# e-monsite.com

# Guide de démarrage

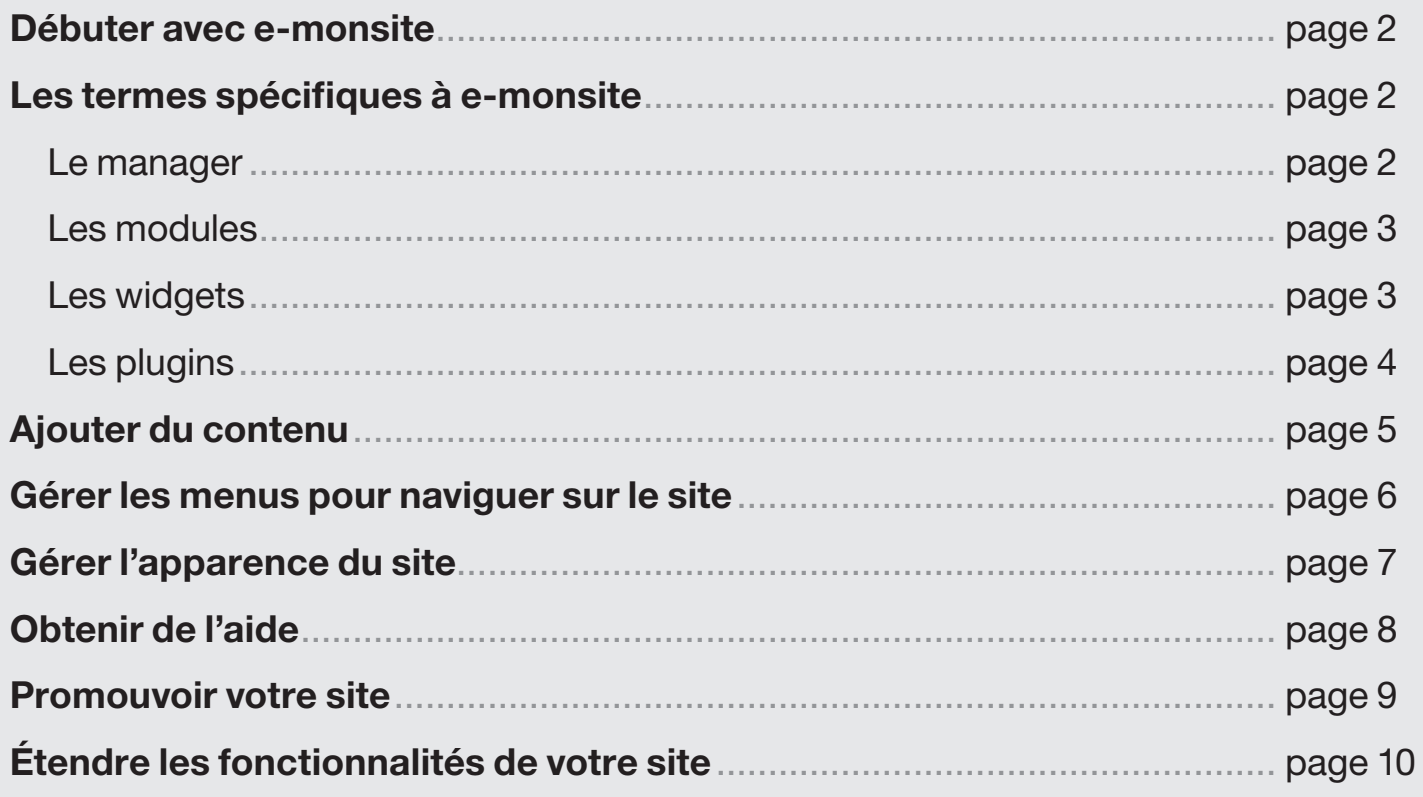

#### Débuter avec e-monsite

E-monsite est un CMS en ligne, c'est-à-dire un outil qui vous permet de créer un site. Pour cela, vous n'avez rien à installer (c'est ce qu'on appelle une solution hébergée). Les services sont gratuits, vous devez simplement vous inscrire. Tout se modifie directement en ligne depuis votre manager.

Derrière e-monsite, il y a une équipe, basée en France à Amiens: des développeurs qui améliorent l'outil et une équipe support qui est là pour vous aider. Nous vous présenterons tout cela dans la partie *Obtenir de l'aide*.

#### Pourquoi un guide de démarrage?

Nous mettons à votre disposition un ensemble de fonctionnalités pour créer un site puissant et complet. Ce guide de démarrage est une introduction au maniement de l'outil, ce qui vous permettra de mieux appréhender la création de site. Commençons si vous le voulez bien par quelques notions de base et définitions pour vous familiariser avec les termes propres à e-monsite.

#### Les termes spécifiques à e-monsite

E-monsite est un CMS en ligne (logiciel de création de site) qui a des termes qui lui sont propres. Qu'est que le manager? un module ? Un widget ou un plugin ? Voici 4 définitions fondamentales pour bien démarrer avec e-monsite.

#### Le manager

Le manager, c'est l'espace d'administration de votre site. Pour créer un site, vous n'avez besoin de télécharger aucun logiciel. Il suffit de vous connecter en saisissant un nom d'utilisateur et un mot de passe (que vous avez choisi à l'inscription). Dès que vous enregistrez une action (comme ajouter une page par exemple, une photo, un article), tout est mis en ligne automatiquement. Pas de publication, pas de mise à jour. Vous gérez votre site depuis n'importe quel ordinateur équipé d'une connexion à Internet!

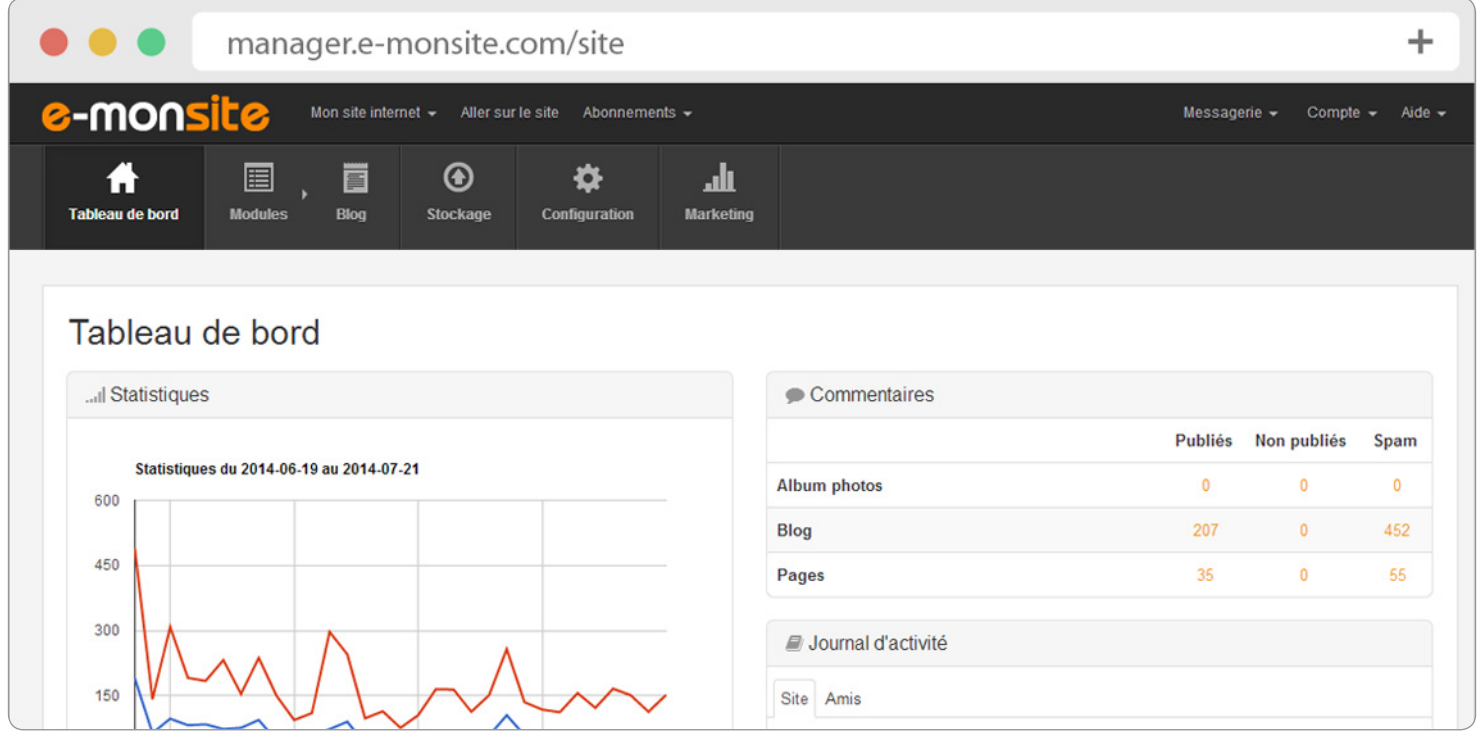

# Les modules

Le meilleur moyen de vous expliquer ce qu'est un module, c'est de vous donner des exemples :

- **→ Le module Pages permet de créer des pages facilement.**
- **→ Le module Album Photos** permet d'ajouter des photos et de les trier par catégorie.
- → Le module **Boutique** permet de créer un site e-commerce. Vous pouvez mettre en ligne un catalogue de produits, configurer des frais de port, gérer des clients, etc...
- **→ Le module Contact** permet de réaliser des formulaires de contact personnalisés.

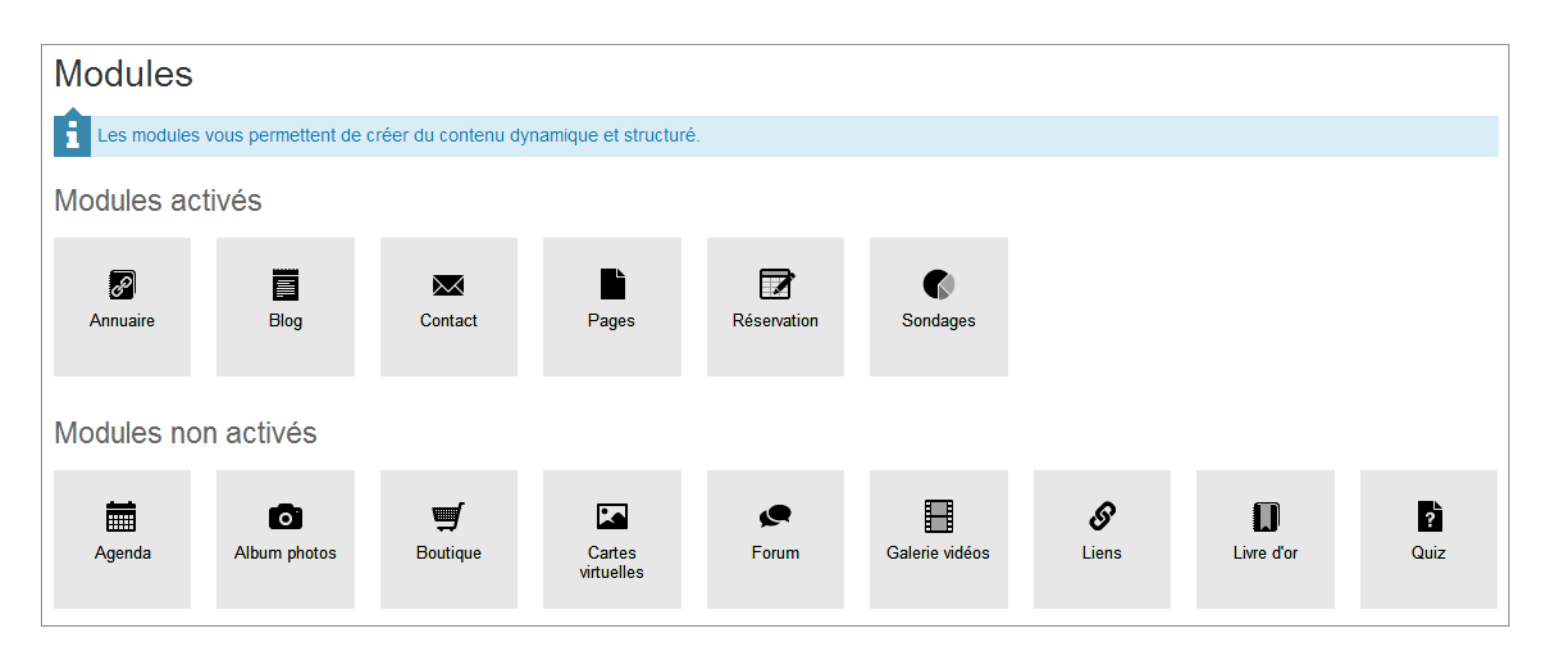

Dans votre manager, vous trouverez plus de 15 modules, que vous pouvez activer (gratuitement) en cliquant sur **Modules > Gérer les modules**. Aucune installation n'est requise!

# Les widgets

Un widget est une brique de contenu qu'il est possible d'afficher dans une page ou dans un menu. Le contenu du widget peut être lié à un module ou à un contenu externe.

#### Des exemples de widgets?

→ Le module Blog permet de créer de l'actualité en publiant facilement des articles sur votre site. Grâce aux widgets du blog, vous pourrez par exemple afficher la liste des derniers billets publiés sur le blog.

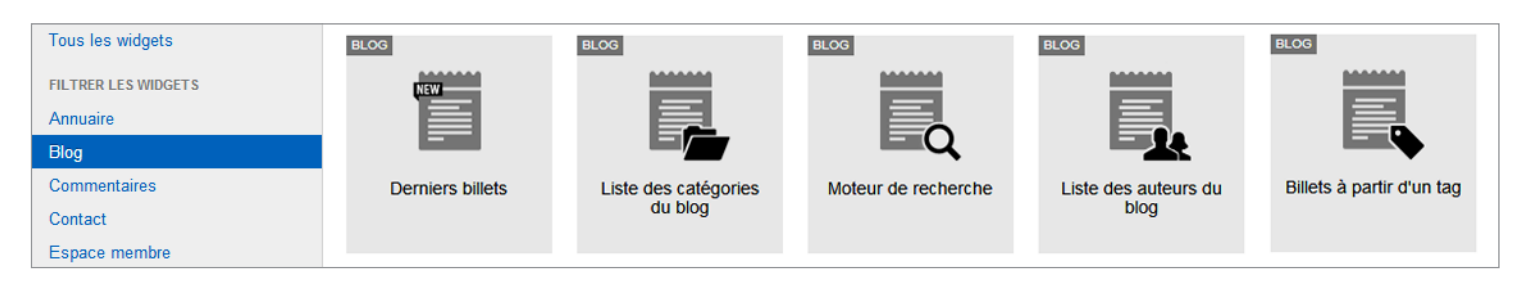

- → Le module Vidéos permet de créer des galeries de vidéos. Grâce aux widgets du module Vidéos, vous pourrez par exemple afficher dans vos menus la liste des vidéos les mieux notées.
- → Le module Album photos permet d'afficher des photos sur votre site. Grâce aux widgets de l'album photos, vous pourrez afficher dans vos pages les x dernières photos ajoutées sur votre site.

#### Tous les widgets

Il y a des centaines de widgets, spécifiques à l'ensemble des modules mais aussi des widgets libres.

- → Des widgets internes: nous avons vu des exemples précédemment. Ils affichent automatiquement du contenu liés à des modules.
- → Des widgets libres: ce sont des briques de contenu dans lesquelles vous pouvez ajouter du texte, des images, de la musique, du code html etc etc.
- → Des widgets externes: ce sont des briques de contenu liées à des services externes. Exemples : le flux d'actualité de votre page facebook, la météo ou encore la possibilité de laisser un avis sur Tripadvisor.

#### Les plugins

Un plugin est une extension qu'il est possible d'activer de façon optionnelle sur un contenu. Ce sont des fonctionnalités qui vous permettent de développer de l'interactivité sur votre site en effectuant des réglages très fins.

#### Des exemples de plugins ?

Vous pouvez par exemple autoriser les commentaires sur telle ou telle partie de votre site, réserver du contenu à des membres ou encore autoriser le partage du contenu sur les réseaux sociaux.

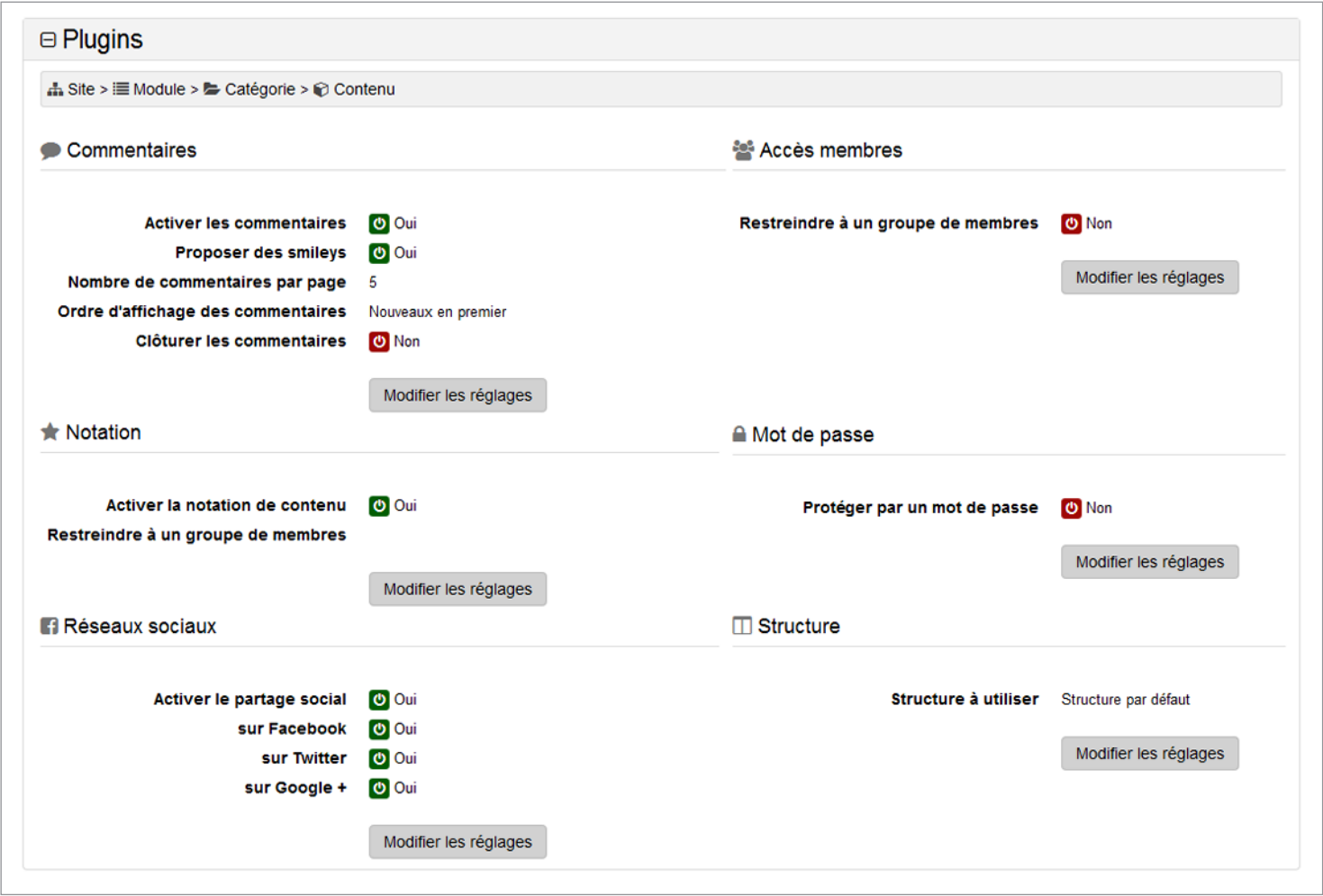

#### Tous les plugins

Vous pouvez gérer les plugins de façon très pointue. Ainsi, il est facile par exemple de réserver une page spécifique de votre site à un groupe de membres, de mettre un mot de passe uniquement sur une catégorie ou encore d'autoriser les commentaires sur un module.

# L'apparence du site

L'apparence de votre site, c'est son look, son design. Pour gérer l'apparence, vous choisissez un thème graphique par défaut puis vous le personnalisez. Notez-bien que l'apparence se gère à un seul endroit avec des formulaires de personnalisation. L'apparence est dissociée du contenu (c'est-à-dire que vous pouvez changer l'apparence de votre site en un clic sans affecter votre contenu).

Nous aborderons l'apparence et les thèmes graphiques dans la section *Gérer l'apparence du site* de ce guide.

## **Conclusion**

Pour en savoir plus sur les termes propres à e-monsite ou liés à la création de site en général, nous vous recommandons de consulter le glossaire d'e-monsite: *https://aide.e-monsite.com/hc/fr/ sections/200168321*. Voyons maintenant comment ajouter du contenu sur un site.

#### Ajouter du contenu

Votre site Internet sert à *transmettre de l'information* (via des pages, un album photos, une galerie vidéos...) ou à en recevoir (via un forum, un formulaire de contact...). Quel que soit le type de contenu que vous allez mettre en ligne, cela se fait par l'intermédiaire de modules.

#### Exemple 1 : ajouter une page

Le module **Pages** permet de créer des pages de contenu. Grâce à l'outil de création de pages, vous pouvez facilement afficher des widgets de type texte, des images, des vidéos, des diaporamas ou tout autre type de contenu dynamique.

- ➜ Rendez-vous dans **Pages > Gérer les pages** puis cliquez sur «Ajouter une page».
- → Créez la page avec l'outil de création de page (système de lignes et colonnes)
- **→ Enregistrez pour publier votre page et allez voir le résultat sur votre site**

#### Exemple 2 : créer un formulaire de contact

Le module Contact permet de créer des formulaires personnalisés. Vous pouvez proposer à vos internautes de vous contacter en remplissant un formulaire spécifique, pour créer un devis en ligne par exemple ou un formulaire d'inscription.

- ➜ Rendez-vous dans **Modules > Contact** puis cliquez sur «Ajoutez un formulaire».
- **→ Ajout des champs au formulaire**
- **→ Personnalisez votre formulaire en ajoutant les champs de votre choix**
- **→ Choisissez le destinataire puis enregistrez pour publier votre formulaire.**

#### Conclusion

Vous l'avez compris, quelque soit le type de contenu que vous avez besoin d'ajouter, cela passe par un module spécifique. Il y a des modules qui vous permettent d'ajouter des contenus sur votre site (pages, blog, album photos, vidéos etc...), mais aussi des modules qui permettent à vos internautes de s'exprimer sur votre site (le module forum permet à vos internautes de discuter entre eux, le module livre d'or permet à vos internautes de vous laisser un message etc etc...).

Une fois que vous avez créé les contenus, c'est grâce aux menus que va se faire la navigation sur votre site. C'est l'objet de la partie suivante: *Gérer les menus*.

#### Gérer les menus pour naviguer sur le site

Les menus permettent à l'internaute de naviguer sur votre site. Ils sont de deux types : horizontaux ou **verticaux**. Pour gérer vos menus dans votre manager, rendez-vous dans **Configuration > Menus.** 

#### Les menus horizontaux

Ce sont des **barres de liens** qui permettent de créer la navigation en haut et/ou en bas de votre site. Il est possible de créer des menus horizontaux déroulants dont les liens apparaissent au survol de la souris.

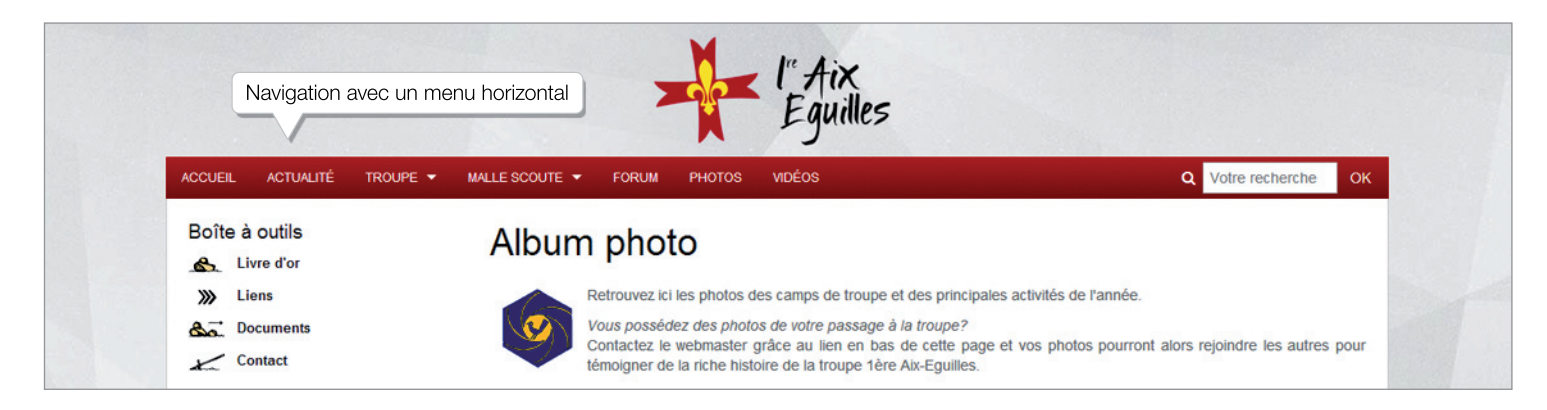

#### Les menus verticaux

Ce sont des colonnes qui peuvent être ajoutées sur votre site, à gauche et/ou à droite de votre zone de contenu. Dans les menu verticaux, vous pouvez ajouter des widgets pour afficher du contenu dynamique ou simplement du texte et images.

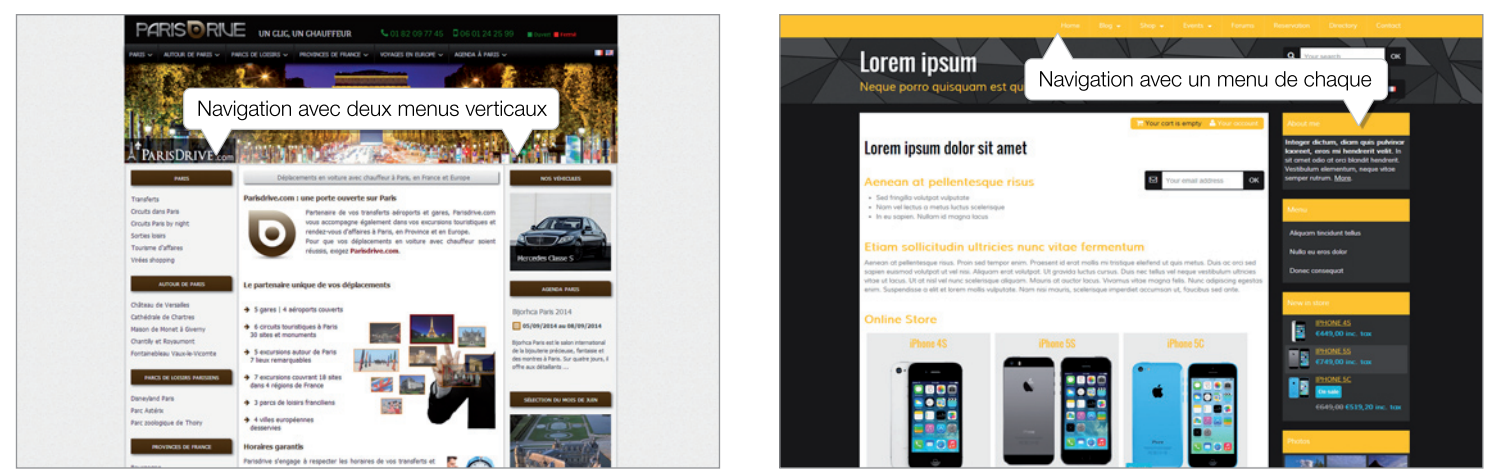

#### Ajouter un lien dans un menu

Pour ajouter un lien dans votre menu horizontal ou un widget dans votre menu vertical, rendez-vous dans **Configuration > Menus**.

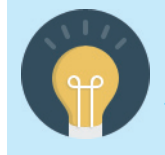

pour apprendre à ajouter des liens dans le menu horizontal, nous vous recommandons la lecture du tutoriel : *http://www.e-monsite.com/pages/tutoriels/menus-et-navigation/organiser-sonmenu-horizontal.html*. pour apprendre à ajouter des widgets dans le menu, nous vous recommandons la lecture du tutoriel : *http://www.e-monsite.com/pages/tutoriels/menus-et-navigation/organiser-sonmenu-vertical.html*.

#### Et aussi des options avancées pour gérer vos menus

- → Vous pouvez ajouter simplement du texte ou des images dans votre menu vertical. Pour cela, cliquez sur **Ajouter un widget > Gadgets > Zone libre visuelle**.
- ➜ Vous avez aussi la possibilité d'ajouter du contenu en haut en en bas de votre site. Cela vous permet par exemple de créer un footer. Rendez-vous dans **Configuration > Réglages > Zones éditables**.
- → Pour les utilisateurs confirmés, sachez que vous pouvez obtenir des menus différents sur chaque page de votre site. Pour cela, vous devez créer des structures de menus : *http://www.e-monsite.com/pages/ tutoriels/menus-et-navigation/gerer-les-structures.html*
- → Et pour les webmasters aguerris, il existe une option avancée qui vous permet d'éditer vous-même le HTML pour gérer votre menu horizontal.

#### Gérer l'apparence du site

À la création du site, vous appliquez un thème graphique (vous avez le choix parmi plus de 150 thèmes, tous gratuits). Vous pouvez ensuite le personnaliser à votre guise.

Un thème graphique est un modèle prédéfini de design que vous pouvez personnaliser. Vous choisissez donc un look par défaut puis vous l'adaptez à votre image avec des formulaires de personnalisation du design.

Pour appliquer un thème graphique, rendez-vous dans **Configuration > Apparence > Thèmes**.

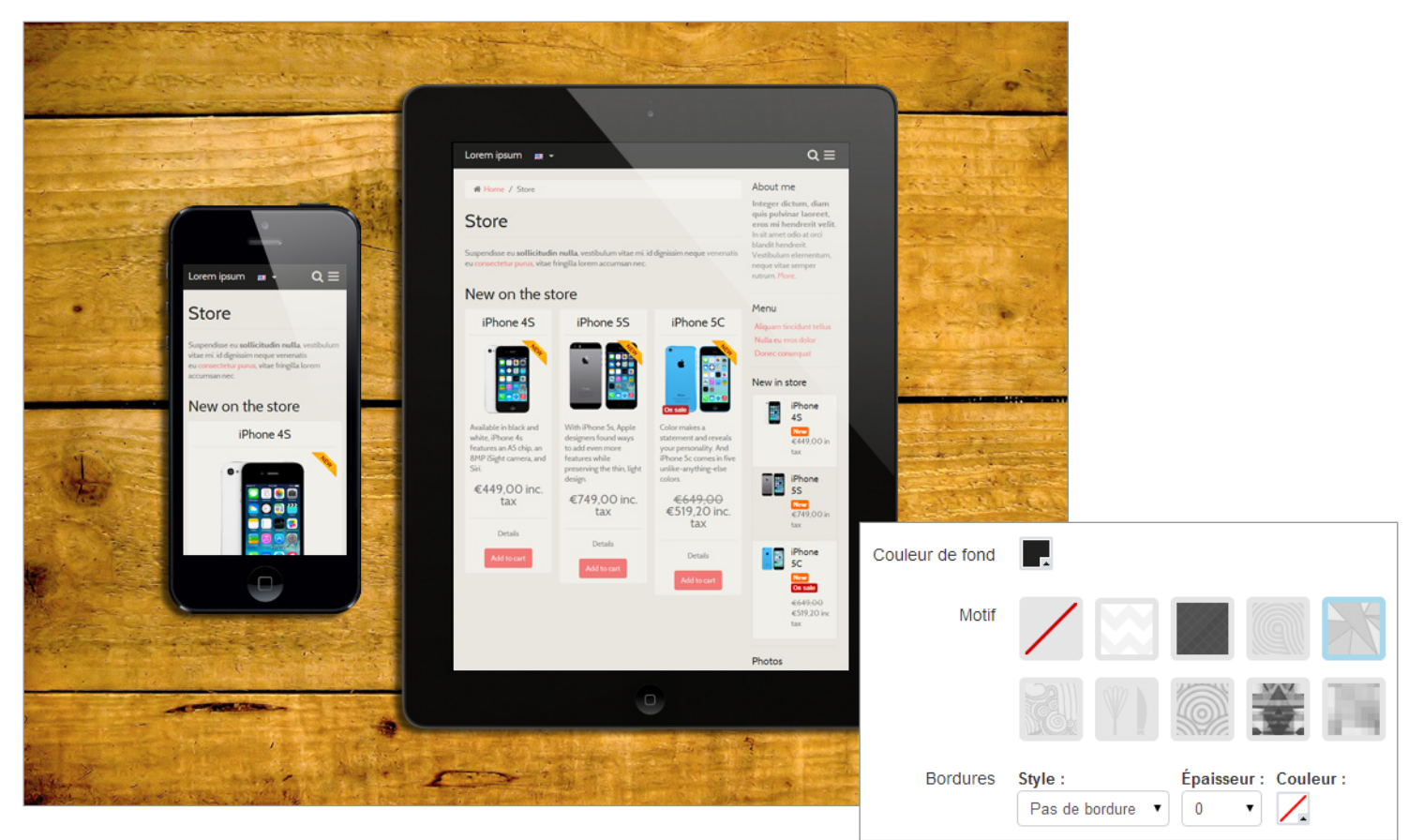

Nous vous invitons à choisir un thème responsive (votre site sera ainsi compatible sur smartphone et tablette).

Pour personnaliser un thème, rendez-vous dans **Configuration > Apparence > Personnaliser**. Selon le thème que vous avez choisi, vous pourrez modifier jusqu'à 250 champs du formulaire de façon très ludique.

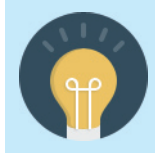

Si vous êtes un utilisateur à l'aise avec le cSS, vous pouvez ajouter du code ou personnaliser complètement votre site en CSS : **Configuration > Apparence > Personnaliser > Avancé**. Les paramètres de personnalisation du formulaire seront alors automatiquement convertis en styles cSS que vous pourrez modifier ou compléter.

## Notez-bien que :

- → La gestion du design est dissociée du contenu (c'est-à-dire que vous pouvez changer l'apparence de votre site en un clic sans affecter votre contenu).
- $\rightarrow$  A chaque fois que vous enregistrez votre formulaire de personnalisation, les modifications sont prises en compte (vous n'avez rien à publier). Vous pouvez aussi appuyez sur le bouton «Aperçu» pour voir vos modifications en allant.
- → Vous pouvez enregistrer votre propre thème (2 thèmes en version gratuite, jusqu'à 15 en version pro).

## Obtenir de l'aide

Même si il est facile de créer un site, nous avons conscience que cela nécessite un temps d'adaptation, ne serait-ce que pour se familiariser avec l'outil. C'est pourquoi nous vous proposons de vous accompagner en permanence dans votre projet de création de site web ! Découvrez toutes les formes d'aide à la création de site sur e-monsite !

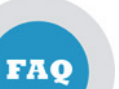

#### FAQ

La plupart des réponses à vos questions dans la foire aux questions. *https://aide.e-monsite.com/hc/fr*

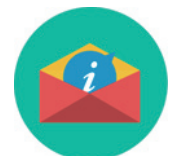

# Support en ligne

Une équipe à votre disposition pour vous apporter des réponses personnalisées. *http://www.e-monsite.com/contact/support-en-ligne.html*

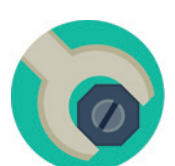

# Tutoriels

Apprenez pas à pas à créer votre site en suivant des tutoriels illustrés. *http://www.e-monsite.com/pages/tutoriels/*

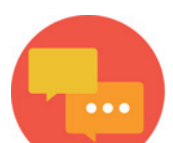

#### Forum webmaster

Un espace public qui vous permet de bénéficier d'une entraide communautaire. *http://www.e-monsite.com/forum/*

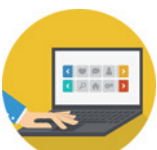

#### Guides

Des dossiers qu'il est aussi possible de télécharger ou d'imprimer (PDF). *http://www.e-monsite.com/pages/guides/*

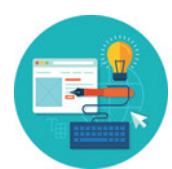

#### Experts

Des professionnels du web qui proposent des prestations en design ou SEO. *http://www.e-monsite.com/pages/experts/experts-e-monsite.html*

#### Promouvoir votre site

Créer un site, c'est bien mais il faut le mettre en avant pour sortir de l'ombre. E-monsite vous aide à en assurer sa promotion et vous donne des conseils pour optimiser le référencement de votre site Internet.

#### Des conseils en référencement

Même si votre site est mis en ligne immédiatement, il ne sera pas référencé tout de suite sur Google. Le référencement d'un site Internet passe par une phase d'indexation (il faut que Google découvre votre site) et une phase d'optimisation (il faut apporter régulièrement du contenu de qualité sur votre site) . Nous mettons à votre disposition différents outils pour optimiser le référencement de votre site Internet.

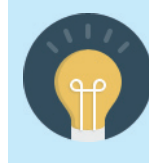

pour en savoir plus sur le référencement, nous vous recommandons la lecture du guide du référencement : *http://www.e-monsite.com/pages/guides/referencement/referencer-un-sitele-guide-du-referencement-sur-e-monsite.html*.

## L'envoi de newsletter

Envoyer des newsletters vous permet de communiquer et de promouvoir votre site. Que vous soyez en version gratuite ou en version pro, vous pouvez collecter des adresses mails en proposant aux internautes de s'inscrire à votre newsletter depuis votre site. Vous pouvez aussi ajouter directement une liste d'abonnés dans votre manager.

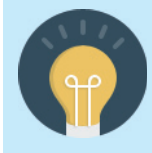

Si vous souhaitez apprendre à envoyer une newsletter, nous vous recommandons la lecture du tutoriel : *http://www.e-monsite.com/pages/tutoriels/marketing-et-communication/ la-newsletter.html*.

#### Des campagnes publicitaires

Si vous avez un budget alloué à votre site, vous pouvez payer pour obtenir du trafic ciblé. Vous avez plusieurs possibilités :

- ➜ Faire connaître votre site en achetant une campagne publicitaire sur le réseau e-monsite (depuis votre manager dans **Marketing > Campagnes Publicitaires**. )
- → acheter des mots clés sur Google Adwords pour ressortir en tête des résultats sur les mots choisis.
- **→ Créer des campagnes publicitaires**

#### Faire parler de votre site

Si vous souhaitez mettre toutes les chances de votre coté pour augmenter le trafic de votre site, tous les moyens doivent être étudiés pour faire parler de votre site.

- ➜ Partagez votre site sur les réseaux sociaux et permettez aux internautes de partager vos contenus dans leur flux d'actualité.
- ➜ Multipliez les partenariats en faisant des échanges de liens avec les autres webmasters.
- ➜ Contribuez à des échanges sur des forums dans la même thématique que votre site (vous pouvez aussi installer un forum sur votre site pour créer un site communautaire et donner envie aux internautes d'échanger).

# Etendre les fonctionnalités de votre site

E-monsite est gratuit sans limite de temps (et ça le restera). L'hébergement est inclus. Les options payantes sont facultatives et vous permettent de rendre votre site plus professionnel ou de réaliser un projet web bien précis.

#### Les options payantes: choisissez à la carte!

E-monsite est gratuit (quand vous vous inscrivez, vous avez un site avec une adresse en .e-monsite.com et de la publicité) mais vous pouvez ajouter des options payantes. Pour vous donner une totale liberté, chaque option est indépendante des autres. Les abonnements sont sans engagement de durée; vous êtes libre de renouveler d'année en année.

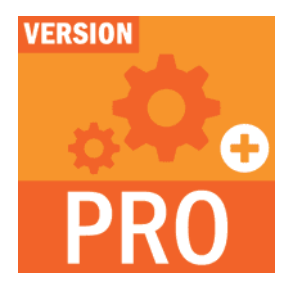

#### Version Pro

La Version Pro (vendue 45€ TTC par an), vous permet de supprimer la publicité sur votre site. Vous bénéficiez de 10 fois plus d'espace de stockage et de fonctionnalités exclusives dans votre manager

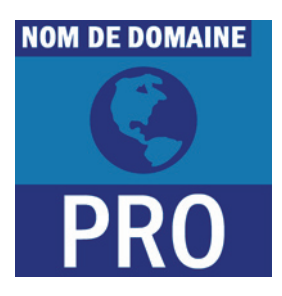

#### Nom de domaine Pro

Le **Nom de Domaine Pro** (vendu 35€ TTC par an) vous permet d'obtenir une adresse de site personnalisée (sans le .e-monsite.com). De plus, vous pouvez créer jusqu'à 10 comptes mail.

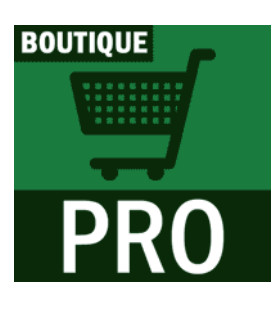

#### Boutique Pro

La Boutique Pro (vendue 155€ TTC par an). Cette option vous permet de bénéficier de toutes les options du module Boutique et de créer un site e-commerce avec un nombre illimité de produits.

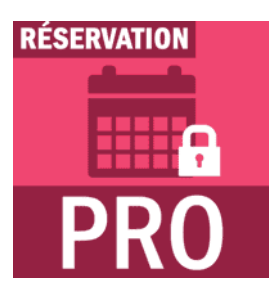

#### Réservation Pro

La Réservation Pro (60€ TTC par an). C'est l'offre qui vous permet d'utiliser le module de réservation de façon illimitée et proposer du paiement en ligne pour vos locations.

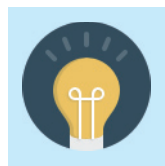

pour consulter le détail de chaque offre, rendez-vous sur la page des offres d'e-monsite – *http://www.emonsite.com/pages/offres/- ou dans votre manager en cliquant sur le lien « Abonnements ».* 

# Résumé: en combinant les offres

Vous pouvez choisir seulement d'acheter la Version Pro et/ou le Nom de domaine Pro et/ou la Boutique Pro et/ou la Réservation Pro. Mais vous pouvez aussi en acheter plusieurs. Voici des exemples de projets web de 0 à 235 euros TTC par an.

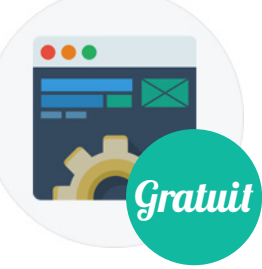

La création d'un site est gratuit, sans limite de temps. Pour 0€ par an et à vie, vous pourrez donc créer un site qui aura:

- une adresse en .e-monsite.com
- • de la publicité
- un espace de stockage de 250 Mo

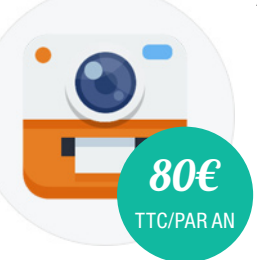

À tout moment, sans avoir à recommencer, vous pouvez transformer votre site gratuit en site vitrine (sans publicité et avec une adresse personnalisée) pour 80€ TTC par an (45€ +35€ - hébergement inclus). Vous aurez donc un site:

- avec une adresse personnalisée (en .com, .fr etc etc au choix)
- sans publicité
- un espace de stockage de 2.5Go
- • des fonctionnalités exlusives dans le manager

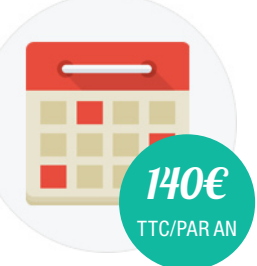

À tout moment, sans avoir à recommencer, vous pouvez aussi transformer votre site gratuit en site de location (sans publicité, avec une adresse personnalisée et toutes les options du module Réservation) pour 140€ TTC par an (45€ + 35€+ 60€ - hébergement inclus). Vous aurez donc un site:

- avec une adresse personnalisée (en .com, .fr etc etc au choix)
- sans publicité
- un espace de stockage de 2.5Go
- • des fonctionnalités exlusives dans le manager
- toutes les options pour gérer des réservations et le paiement en ligne

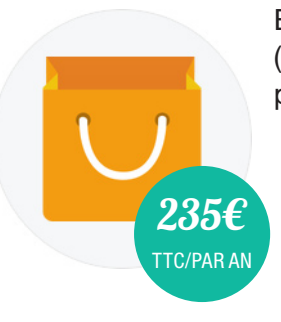

Enfin, vous avez aussi le choix de transformer votre site gratuit en site e-commerce (sans publicité, avec une adresse personnalisée et toutes les options du module Boutique) pour 235€ TTC par an (45€ + 35€+ 155€ - hébergement inclus). Vous aurez donc un site:

- avec une adresse personnalisée (en .com, .fr etc etc au choix)
- sans publicité
- un espace de stockage de 2.5Go
- • des fonctionnalités exlusives dans le manager
- toutes les options pour vendre en ligne avec le module boutique